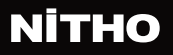

### **adonis** WIRELESS CONTROLLER

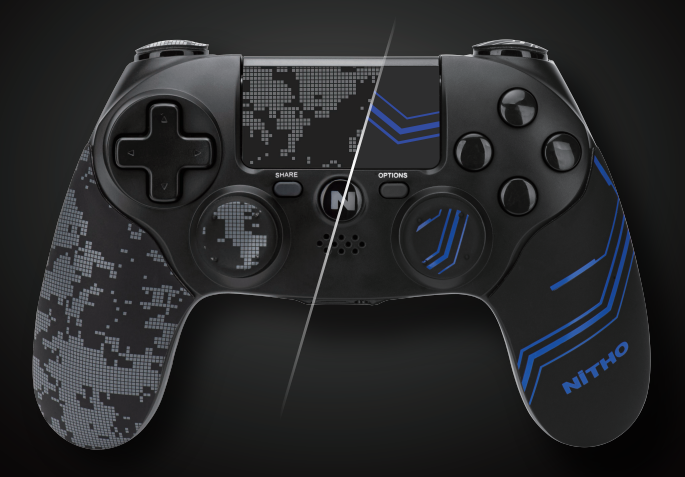

## QUICK START GUIDE

Model: **MLT-ADOB**

#### **SPECIFICATIONS**

#### **THANK YOU FOR BUYING NITHO adonis. WE WOULD LIKE TO INTRODUCE ITS SPECIFICATIONS:**

- A. Full compatibility with PS3®, PS4®, PC, iOS® and Android®.
- B. It's equipped with the latest motion sensing technology.

C. The built-in three-axis gyroscope and three-axis accelerator can detect an omnidirectional dynamic information including Roll, Pitch and Yaw.

- D. It has a dual-point capacitive sensing touchpad.
- E. 3.5mm headset jack enables audio chat on PS4® console.
- F. High performance analog triggers.

G. Customization kit with anti-sweat horns, thumb grips, trigger grips and stickers for touch pad and LED bar.

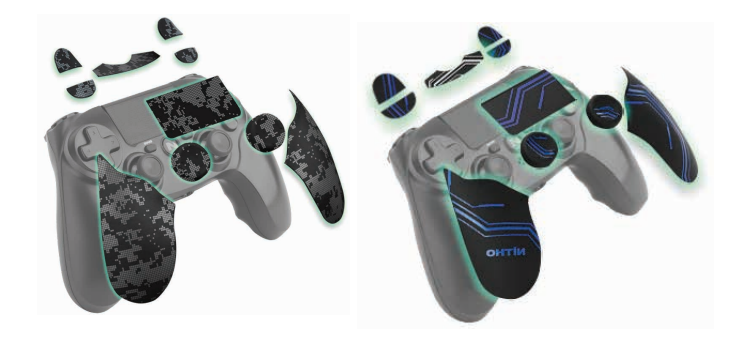

#### **MAIN FEATURES**

#### **BUTTONS LIST**

N (Home), Share, Option,  $\wedge$ ,  $\square$ ,  $\lt$ ,  $\times$ ,  $\bigcirc$ ,  $\square$ ,  $\triangle$ , L1, L2, L3, R1, R2, R3, VRL, VRR, RESET.

#### **COMPATIBILITY**

Supports any version of PS4® and PS3® consoles, Android® (above v. 6.0),  $\overline{O}$ S® (above v. 13.3) and PC (Windows® 10/11) D-Input protocol if wireless and D-Input + X-Input protocols if wired.

#### **CONNECTION**

**ADONIS** keeps connected up to 10 metres away from the main device.

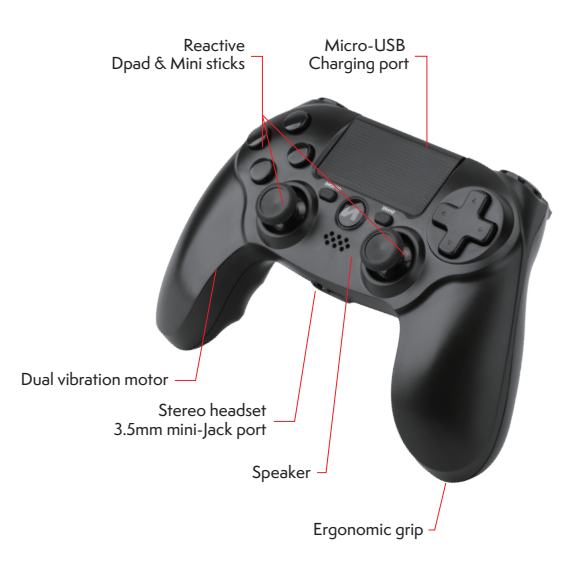

#### **FIRST STEP BEFORE USING ADONIS**

Before connecting **ADONIS** controller for the first time, charge the battery to full capacity.

To recharge the battery, plug the supplied USB cable onto the controller and a USB port.

The white LED light at the front of the controller lights up in "breathing mode" during charging and turns off when charging is complete.

#### **X-INPUT & D-INPUT SETUP ON PC**

When **ADONIS** is wirelessly connected to a PC, it is programmed as D-Input.

When the controller is wired, it is programmed as X-Input.

It is possible to change the programmation to D-Input pressing "N" + "Share" for 5 seconds.

It is possible to use the same procedure to go back to X-Input.

#### **SIX AXIS FUNCTION**

X-AXIS acceleration directions: left>right, right>left

Y-AXIS acceleration directions: front>back, back>front

Z-AXIS acceleration directions: up>down, down>up

The calibration is automatic.

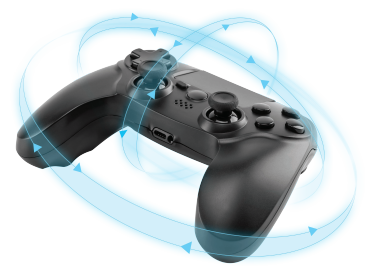

#### **CONSOLE**

1. Turn on the console.

2. Plug the USB data cable into **adonis** and console.

3. Press and hold the "N" button, the LED bar lights up, then your controller is connected.

4. For future connections, you can press the "N" button on the controller and it will automatically log into the console.

Note

To connect **ADONIS** to the console, you need a USB data cable to Micro-B.

After the initial pairing, the data cable is no longer required.

#### **PC, IOS® & ANDROID®**

1. Switch on the device/PC and your Bluetooth® feature.

2. Activate the Bluetooth® search mode of your device/PC by clicking on "Add New Bluetooth<sup>®</sup> Device".

3. Press and hold the "N" + "SHARE" buttons for a few seconds until the LED front bar starts flashing quickly.

4. Choose "Wireless controller" and tap "Pair" on your device/PC to connect **adonis**.

5. The front LED bar light will stop flashing and your controller will be connected.

#### **TROUBLESHOOTING**

If you are unable to connect the **adonis** controller to the console or device/PC, press the Reset button located in the small hole in the rear of the controller.

#### **WIRED CONNECTION SETUP**

#### **CONSOLE & PC**

Connect the included USB data cable to **adonis** controller and the console / PC.

#### **SLEEP MODE**

**ADONIS** switches to Sleep mode if it fails to connect with PS4<sup>®</sup>, PS3®, PC, iOS® and Android® or if it doesn't receive any input for 5 minutes.

**ADONIS** doesn't go into Sleep mode if wired connected.

#### **PRECAUTIONS**

Do not use **adonis** controllers for purposes other than those outlined in this Quick Start Guide.

Store and use the controller in a dry area, protected from moisture and direct sunlight. Elevated temperatures can damage the controller.

Do not disassemble the controller.

Stop playing with the controller, if you are uncomfortable or tired. Please, consult a doctor if symptoms persist.

Take some regular time out of play.

This controller is not intended for children younger than 3 years.

To protect the environment, **adonis** controller cannot be disposed with household waste. Please return this controller to a designated collection point for recycling.

#### **TEST MODE ON PC**

Follow the below instructions for the testing keys in Windows® 10.

Connect **adonis** to your computer through the Micro-B data cable, then follow the route: PC  $\Box$  Start  $\Box$  Control Panel $\Box$  Device and Printer.

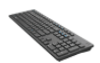

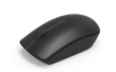

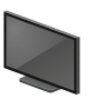

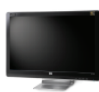

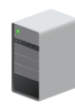

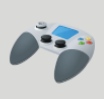

Dell KB216 Wired Keyboard

Dell MS116 USB **Optical Mouse** 

HP 2309 (NVIDIA **High Definition** Audio)

HP 2309 Series **Wide LCD** Monitor

MTM-TONY-DEV

**Wireless** controller

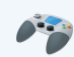

Wireless controller Model: Wireless controller Category: Game controller

#### Then, double click on "Wireless Controller"<sup>I</sup> Properties.

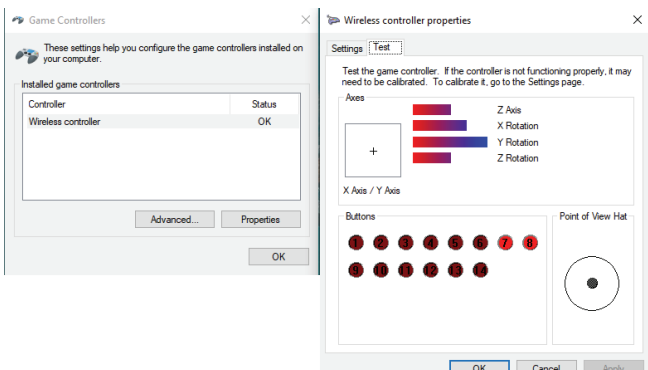

#### **BUTTONS LAYOUT CORRESPONDENCE PS4®-PS3®-PC**

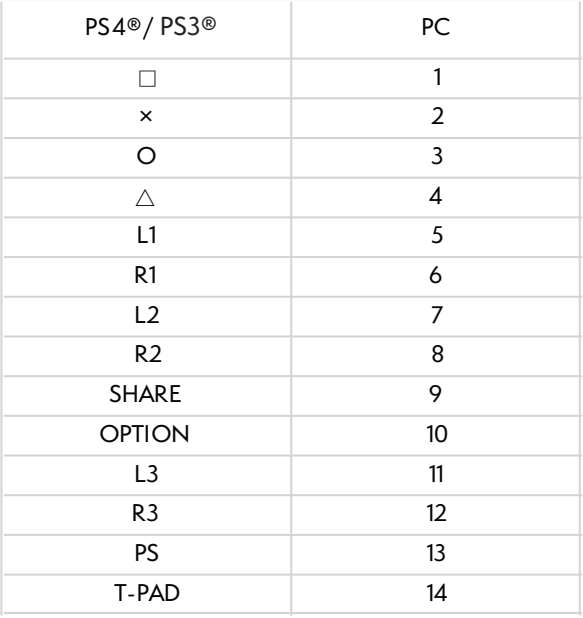

# **NİTHO** www.nitho.com

#### **SERVICE & SUPPORT**

If you have any questions or require support, contact NITHO Team at support@nitho.com or visit our website www.nitho.com

NiTHO GmbH - Victoriastrasse 3b - 86150 Augsburg - Germany

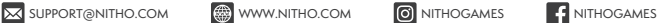

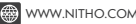

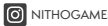

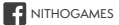

### **NİTHO**

### **adonis** WIRELESS CONTROLLER

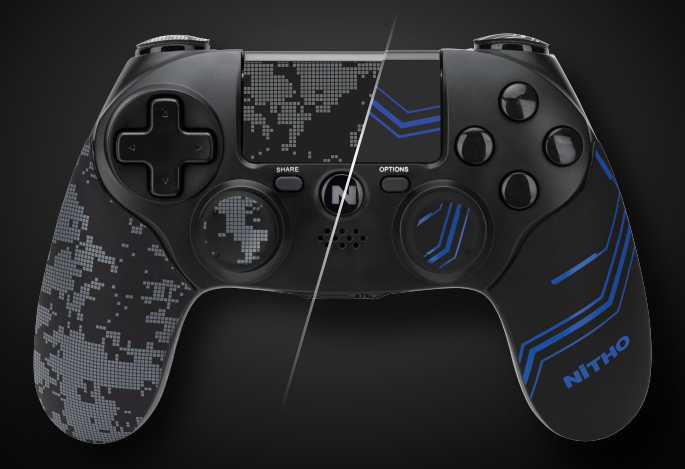

### GUIDA RAPIDA

Model: **MLT-ADOB**

#### **SPECIFICHE**

#### **GRAZIE PER AVER ACQUISTATO NITHO adonis. VORREMMO INTRODURRE LE SPECIFICHE TECNICHE:**

- A. Piena compatibilita' con PS3®, PS4®, PC, iOS® e Android®.
- B. E' dotato dei piu'aggiornati sensori di movimento.

C. I sensori degli assi X, Y, e Z percepiscono ogni movimento omnidirezionalmente.

D. E'equipaggiato di un Touchpad a due punti di contatto.

E. Il connettore mini-jack 3.5mm consente di abilitare la modalita'chat con i giochi per la console PS4® .

F. Trigger analogici ad alta sensibilita'.

G. Kit di personalizzazione con copertura in gomma anti sudore per il controller, i Mini Stick e i Trigger e adesivi per il Touch Pad e la barra a LED.

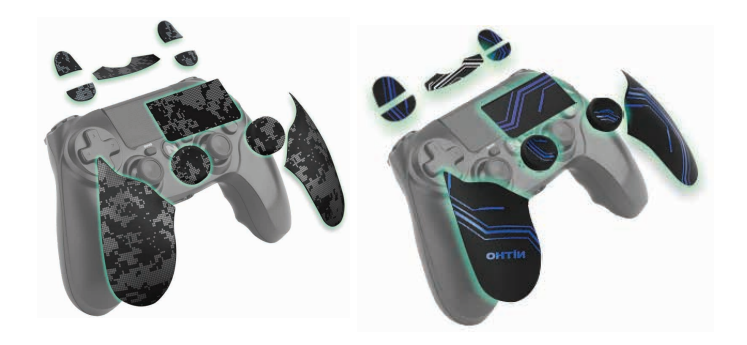

#### **LISTA DEI PULSANTI**

N (Home), Share, Option,  $\Box$ ,  $\Box$ ,  $\Box$ ,  $\Box$ ,  $\times$ ,  $\bigcirc$ ,  $\Box$ ,  $\triangle$ , L1, L2, L3, R1, R2, R3, VRL, VRR, RESET.

#### **COMPATIBILITA'**

Supports any version of PS4® and PS3® consoles, Android® (above v. 6.0),  $\overline{O}$ S® (above v. 13.3) and PC (Windows® 10/11) D-Input protocol if wireless and D-Input + X-Input protocols if wired.

#### **CONNESSIONE**

**Adonis** mantiene la connessione fino a 10 metri di distanza dalla console / PC.

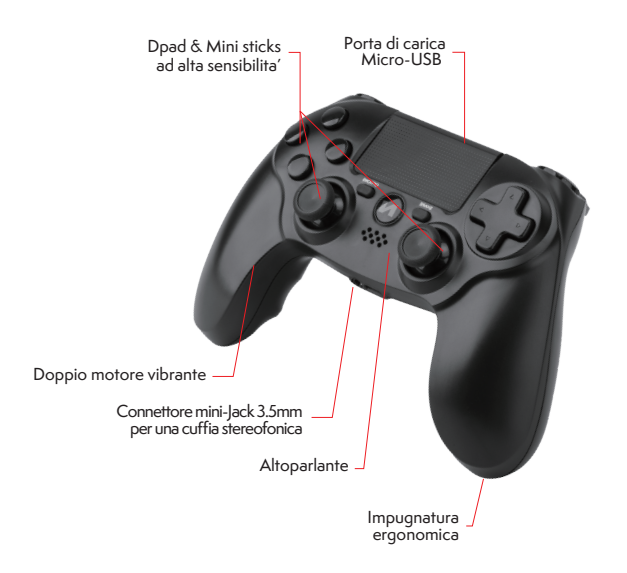

#### **PRIMA DI USARE ADONIS**

Prima di collegare il controller **Adonis** per la prima volta, caricare la batteria a piena capacità.

Per ricaricare la batteria, collegare il cavo USB in dotazione al controller e una porta USB.

La luce a LED bianca, posta nella parte anteriore del controller, si accende in "modalità respirazione" durante la ricarica e si spegne al termine della ricarica.

#### **CONFIGURAZIONE X-INPUT E D-INPUT PC**

Il controller **Adonis** è configurato come protocollo X-Input di default per essere compatibile con tutti i videogiochi presenti sul mercato.

È possibile passare al protocollo D-Input premendo il pulsante "N" per un minimo di 5 secondi.

È possibile eseguire lo stesso processo per tornare a X-Input.

#### **FUNZIONALITA' A SEI ASSI**

Direzione di accelerazione asse X: Sinistra�Destra, Destra�Sinistra

Direzione di accelerazione asse Y: Avanti<sub>IIndietro</sub>, Indietro<sub>IIAvanti</sub>

Direzione di accelerazione asse Z: Sopra<sub>DSotto</sub>, Sotto<sub>DSopra</sub>

La calibrazione e' automatica

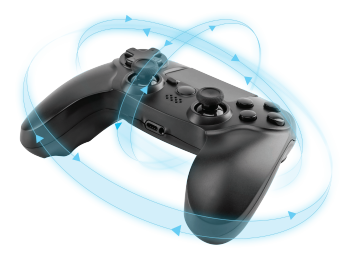

#### **CONSOLE**

1. Accendi la tua console.

2. Collegare il cavo dati USB ad **adonis** e alla console.

3. Tieni premuto il pulsante "N", la barra LED si accende, quindi il controller è collegato.

4. Per connessioni future, è possibile premere il pulsante "N" sul controller e accederà automaticamente alla console.

**Note** 

Per collegare **ADONIS** alla console, è necessario un cavo dati USB a Micro-B.

Dopo l'accoppiamento iniziale, il cavo dati non è più necessario.

#### **PC, IOS® & ANDROID®**

1. Accendi il dispositivo/PC e la tua funzione Bluetooth®.

2. Attivare la modalità di ricerca Bluetooth® del dispositivo/PC facendo clic su "Aggiungi nuovo dispositivo Bluetooth<sup>®"</sup>

3. Tenere premuto i pulsanti "N" + "SHARE" per alcuni secondi fino a quando la barra anteriore del LED inizia a lampeggiare rapidamente.

4. Scegliere "Controller wireless" e poi "Accoppia" sul dispositivo/ PC per collegare **adonis** .

5. La luce anteriore della barra del LED smetterà di lampeggiare e il controller sarà collegato.

#### **RISOLUZIONE DEI PROBLEMI**

Se non è possibile collegare il controller **adonis** alla console o al dispositivo/PC, premere il pulsante Reset situato nel piccolo foro nella parte posteriore del controller.

#### **CONNESSIONE VIA CAVO**

#### **CONSOLE & PC**

Collegare il cavo dati USB incluso al controller Adonis e alla console/ PC.

#### **MODALITA' "SLEEP"**

**Adonis** passa in modalita' "Sleep" se fallisce la connessione con PS4®, PS3®, PC, iOS® e Android® o se non riceve un input per 5 minuti.

**Adonis** non entra in modalita' "Sleep" se collegato via cavo.

#### **PRECAUZIONI**

Non utilizzare i controller **Adonis** per scopi diversi da quelli descritti nella presente Guida Rapida.

Conservare e utilizzare il controller in un'area asciutta, protetta dall'umidità e dalla luce solare diretta. Temperature elevate possono danneggiare il controller.

Non smontare il controller.

Smettere di giocare con il controller, se siete a disagio o stanchi. Consultare un medico se i sintomi persistono.

Prenditi delle pause durante il gioco.

Questo controller non è destinato ai bambini di età inferiore ai 3 anni.

Per proteggere l'ambiente, il controllore **ADONIS** non può<br>essere smaltito con rifiuti domestici. Si prega di restituire questo controller a un punto di raccolta designato per il riciclaggio.

#### **MADALITA' TEST SU PC**

Segui le istruzioni qui sotto per entrare nella modalita' di test su Windows® 10.

Connetti **Adonis** al tuo computer il cavo USB Micro-B con funzione di trasferimento dati e sequi le istruzioni qui sotto: PC  $\Box$  Start  $\Box$  Control Panel $\Box$  Device and Printer.

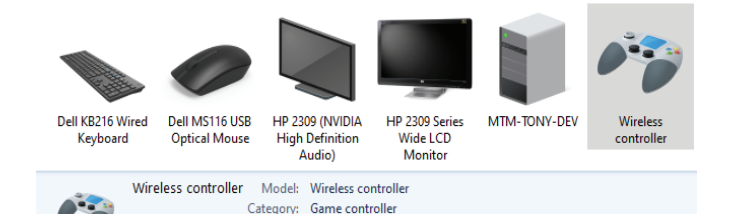

#### Quindi, clicca su "Wireless Controller"<sup>[]</sup> Properties.

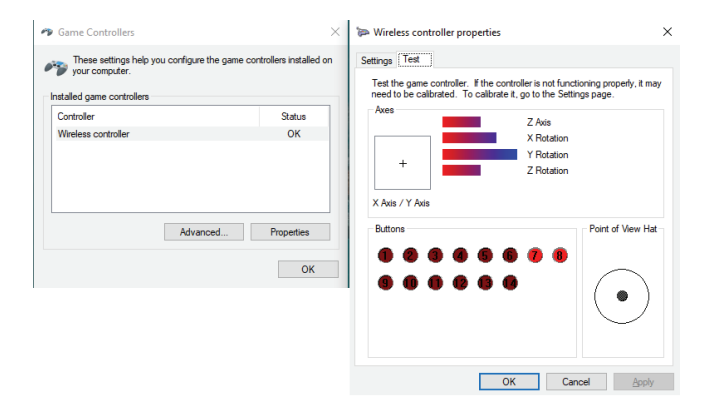

#### **CORRISPONDENZA DEI PULSANTI**

#### **SCHEMA DEI PULSANTI E LORO EQUIVALENTI PS4®-PS3®-PC**

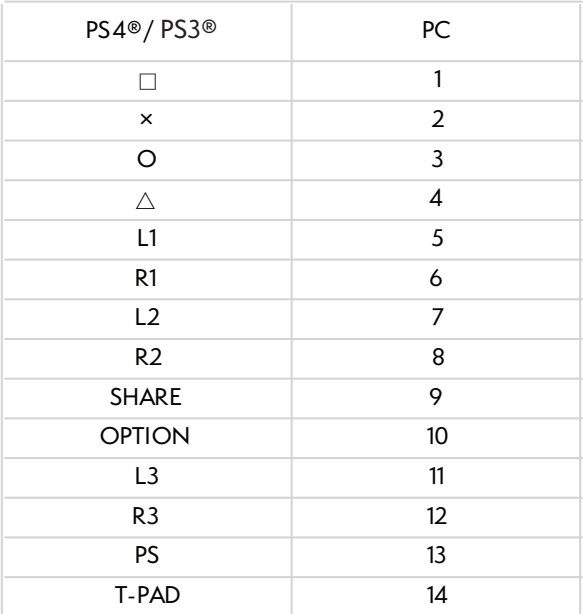

# **NİTHO** www.nitho.com

#### **SERVICE & SUPPORT**

Se avete domande o avete bisogno di supporto, contattare il Team NITHO scrivendo a support@nitho.com o visitate il nostro sito web www.nitho.com

NiTHO GmbH - Victoriastrasse 3b - 86150 Augsburg - Germany

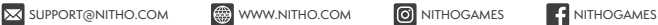

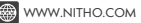

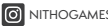

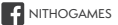

### **NİTHO**

### **ADONIS** BEZDRÁTOVÝ OVLADAČ

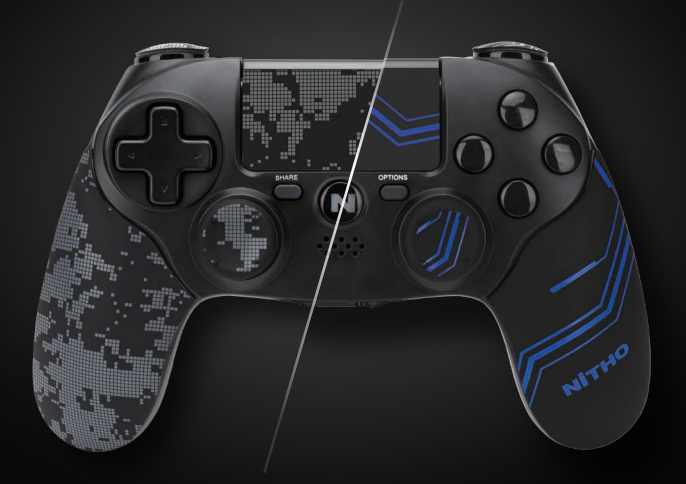

# STRUČNÁ ÚVODNÍ PŘÍRUČKA

Model: **MLT-ADOB**

#### **SPECIFIKACE**

#### **DĚKUJEME VÁM ZA NÁKUP NITHO ADONIS. RÁDI BYCHOM VÁM P**Ř**EDSTAVILI JEHO SPECIFIKACE:**

- A. Plná kompatibilita s PS3®, PS4®, PC, iOS® a Android®.
- B. Je vybaven nejmodernější technologií snímání pohybu.
- C. Vestavěný tříosý gyroskop a tříosý akcelerometr dokážou detekovat všesměrové dynamické informace včetně Roll, Pitch a Yaw (naklánění, naklápění a zatáčení).
- D. Je také vybaven dvoubodovým kapacitním snímacím touchpadem.
- E. 3,5mm jack pro sluchátka umožňuje audio chat na konzoli PS4®.
- F. Vysoce citlivé analogové páčky i spouště.
- G. Sada pro přizpůsobení s povrchem s úpravou proti pocení, gumovými úchopy a úchopy palců, nálepkami pro touchpad a LED páskem.

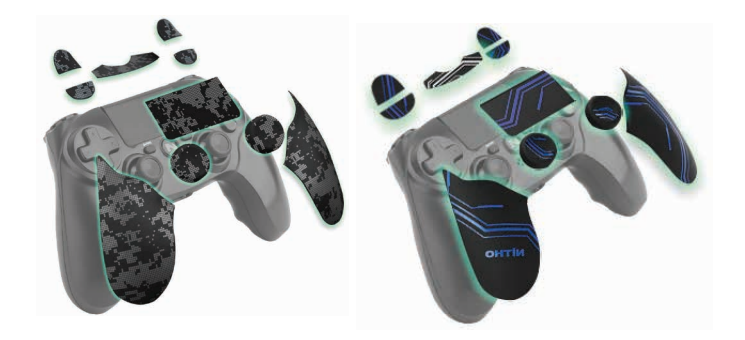

#### **HLAVNÍ FUNKCE**

#### **SEZNAM TLAČÍTEK**

N (Domů), Sdílet, Možnosti, ^, ∨, <, >,  $\times$ , O, $\Box, \, \triangle,$ L1, L2, L3, R1, R2, R3, VRL, VRR, RESET.  $\times$ , O,  $\Box$ ,  $\triangle$ 

#### **KOMPATIBILITA**

Podporuje jakoukoli verzi konzolí PS4® a PS3®, Android® (vyšší verze než 6.0), iOS® (vyšší verze než 13.3) a PC (Windows® 10/11), protokol D-Input, pokud je bezdrátový, a protokoly D-Input + X-Input, pokud je kabelový.

#### **PŘIPOJENÍ** ADONIS udržuje připojení až do vzdálenosti 10 metrů od konzole.

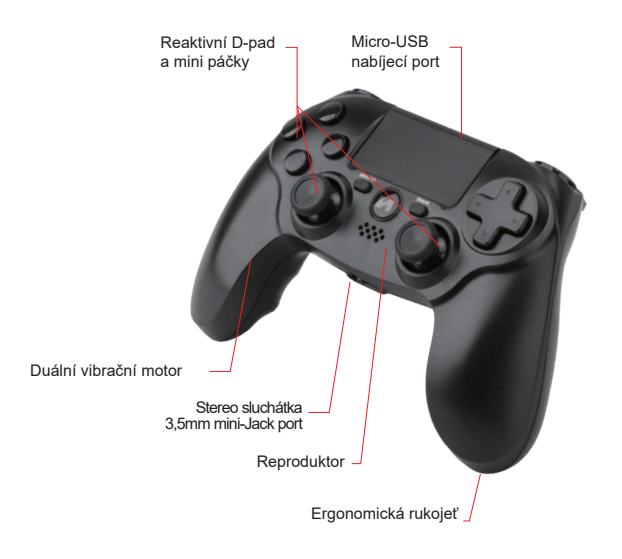

#### **PRVNÍ KROK PŘED POUŽITÍM OVLADAČE ADONIS**

Před prvním připojením ovladače  $\Delta$ DONIS nabijte baterii na plnou kapacitu.

Pro dobití baterie zapojte dodaný USB kabel do ovladače a USB portu.

Bílé LED světlo na přední straně ovladače se během nabíjení rozsvítí v režimu plynulého blikání a po dokončení nabíjení zhasne.

#### **NASTAVENÍ X-INPUT A D-INPUT NA PC**

Pokud je ovladač **ADONIS** připojen k počítači bezdrátově, je nakonfigurován pouze jako protokol D-Input.

Pokud je ovladač zapojen kabelem, je nastaven standardně na protokol X-Input.

Na protokol D-Input je možné přepnout stisknutím tlačítka "N" + "Sdílet" po dobu alespoň 5 sekund.

Pro návrat do systému X-Input lze použít stejný způsob.

#### **FUNKCE ŠESTI OS**

Směry zrychlení osy X: doleva>doprava, doprava>doleva Směry zrychlení osy Y: vpředu>vzadu, vzadu>vpředu Směry zrychlení osy Z: nahoru>dolů, dolů>nahoru Kalibrace je automatická.

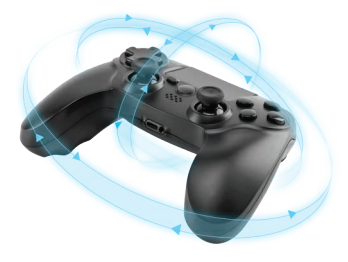

#### **KONZOLE**

- 1. Zapněte konzoli.
- 2. Zapojte datový kabel USB do ovladače **ADONIS** a do konzole.
- 3. Stiskněte a podržte tlačítko "N", rozsvítí se LED pásek a váš ovladač je připojen.
- 4. Pro budoucí připojení můžete stisknout tlačítko "N" na ovladači a ovladač se automaticky přihlásí do konzole.

Poznámka Pro připojení **ADONIS** ke konzoli potřebujete datový USB kabel do Micro-B.

Po úvodním spárování již není datový kabel potřeba.

#### **PC, IOS®AANDROID®**

- 1. Zapněte zařízení/PC a funkci Bluetooth ®.
- 2. Aktivujte režim vyhledávání Bluetooth ® vašeho zařízení/PC kliknutím na "Přidat nové zařízení Bluetooth<sup>®"</sup>.
- 3. Stiskněte a podržte tlačítka "N" + " Sdílet " po dobu několika sekund, dokud nezačne přední LED pásek rychle blikat.
- 4. Vyberte možnost "Bezdrátový ovladač" a klepněte na "Spárovat" na vašem zařízení/PC pro připojení ovladače **ADONIS.**
- 5. Přední LED pásek přestane blikat a váš ovladač bude připojen.

#### Ř**E**Š**ENÍ PROBLÉM**Ů

Pokud se vám nedaří připojit ovladač **ADONIS** ke konzoli nebo zařízení/PC, stiskněte tlačítko R ESET umístěné v malém otvoru v zadní části ovladače.

#### **NASTAVENÍ KABELOVÉHO PŘIPOJENÍ**

#### **KONZOLEA PC**

Připojte přiložený datový USB kabel k ovladači **ADONIS** a ke konzoli/PC.

#### **REŽIM SPÁNKU**

ADONIS se přepne do režimu spánku, pokud se mu nepodaří připojit k  $PS4<sup>®</sup>$ , PS3<sup>®</sup>, PC, iOS<sup>®</sup> a Android<sup>®</sup> nebo pokud po dobu 5 minut nepřijme žádný vstup.

**ADONIS** nepřejde do režimu spánku, pokud je připojen kabelem.

#### **BEZPEČNOSTNÍ OPATŘENÍ**

Nepoužívejte ovladače **ADONIS** k jiným účelům, než které isou popsány v této Stručné úvodní příručce.

Skladujte a používejte ovladač na suchém místě, chráněném před vlhkostí a přímým slunečním zářením. Zvýšené teploty mohou ovladač poškodit.

Ovladač nerozebírejte.

Přestaňte hrát s ovladačem, pokud se cítíte nepříjemně nebo unaveně. Pokud příznaky přetrvávají, poraďte se s lékařem.

Vyhraďte si pravidelný čas, kdy nebudete hrát.

Tento ovladač není určen pro děti mladší 3 let.

Z důvodu ochrany životního prostředí nelze ovladač ADONIS likvidovat s domovním odpadem. Vraťte prosím tento ovladač na určené sběrné místo k recyklaci.

#### **TESTOVACÍ RE**Ž**IM NA PC**

Postupujte dle níže uvedených pokynů pro testovací klíče ve Windows<sup>®</sup>10.

Připojte ovladač **ADONIS** k počítači pomocí datového kabelu Micro-B a postupuite takto:

PC → Start → Ovládací panely → Zařízení a tiskárna.

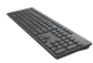

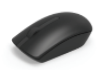

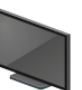

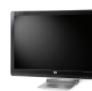

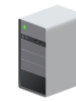

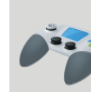

Dell KB216 Wired Keyboard

Dell MS116 USB **Optical Mouse** 

HP 2309 (NVIDIA **High Definition** Audio)

HP 2309 Series Wide LCD Monitor

MTM-TONY-DEV

**Wireless** controller

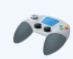

Wireless controller Model: Wireless controller Category: Game controller

#### Poté dvakrát klikněte na "Bezdrátový ovladač" → Vlastnosti.

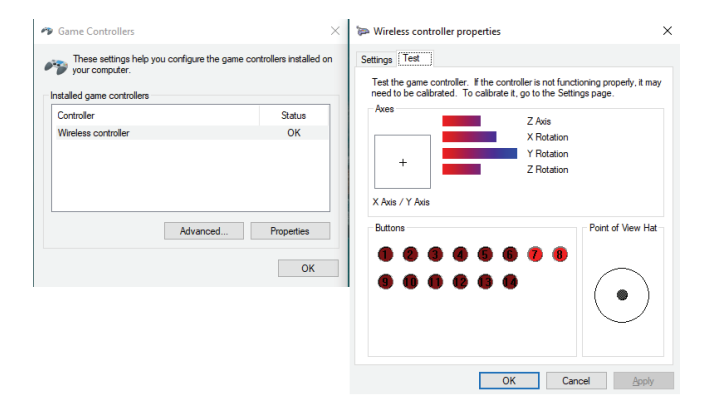

### **ODPOVÍDAJÍCÍ TLA**Č**ÍTKA NA OVLADA**Č**I A PC**

#### **ODPOVÍDAJÍCÍ TLA**Č**ÍTKA NA PS4®-PS3®-PC**

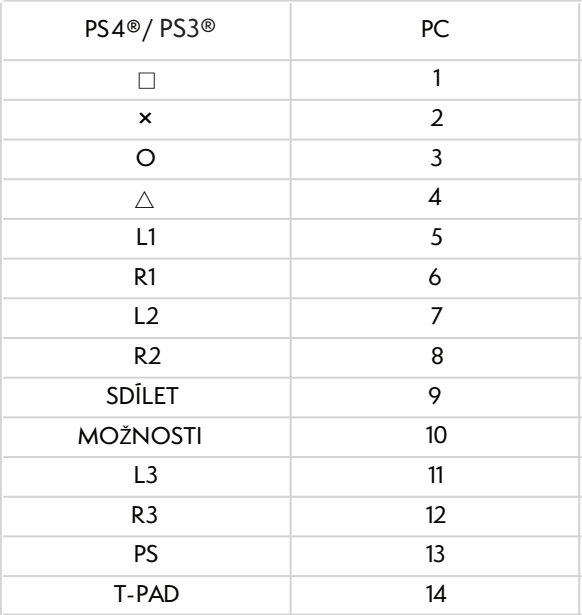

# **NİTHO** www.nitho.com

#### **SERVIS A PODPORA**

Pokud máte nějaké dotazy nebo potřebujete podporu, kontaktujte tým NITHO na support@nitho.com nebo navštivte naše webové stránky www.nitho.com.

NiTHO GmbH - Victoriastrasse 3b - 86150 Augsburg - Germany

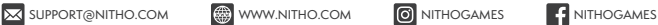

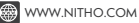

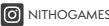

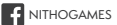